$\operatorname{ffgolf}^{\circledast}$ 

# LE DEPARTAGE

Par défaut le départage de vos compétitions est calculé sur les derniers trous suivant la méthode ci-dessous.

> Comparaison des scores sur les derniers 18 trous, puis sur les 9 derniers, 6, 3 et dernier trou.

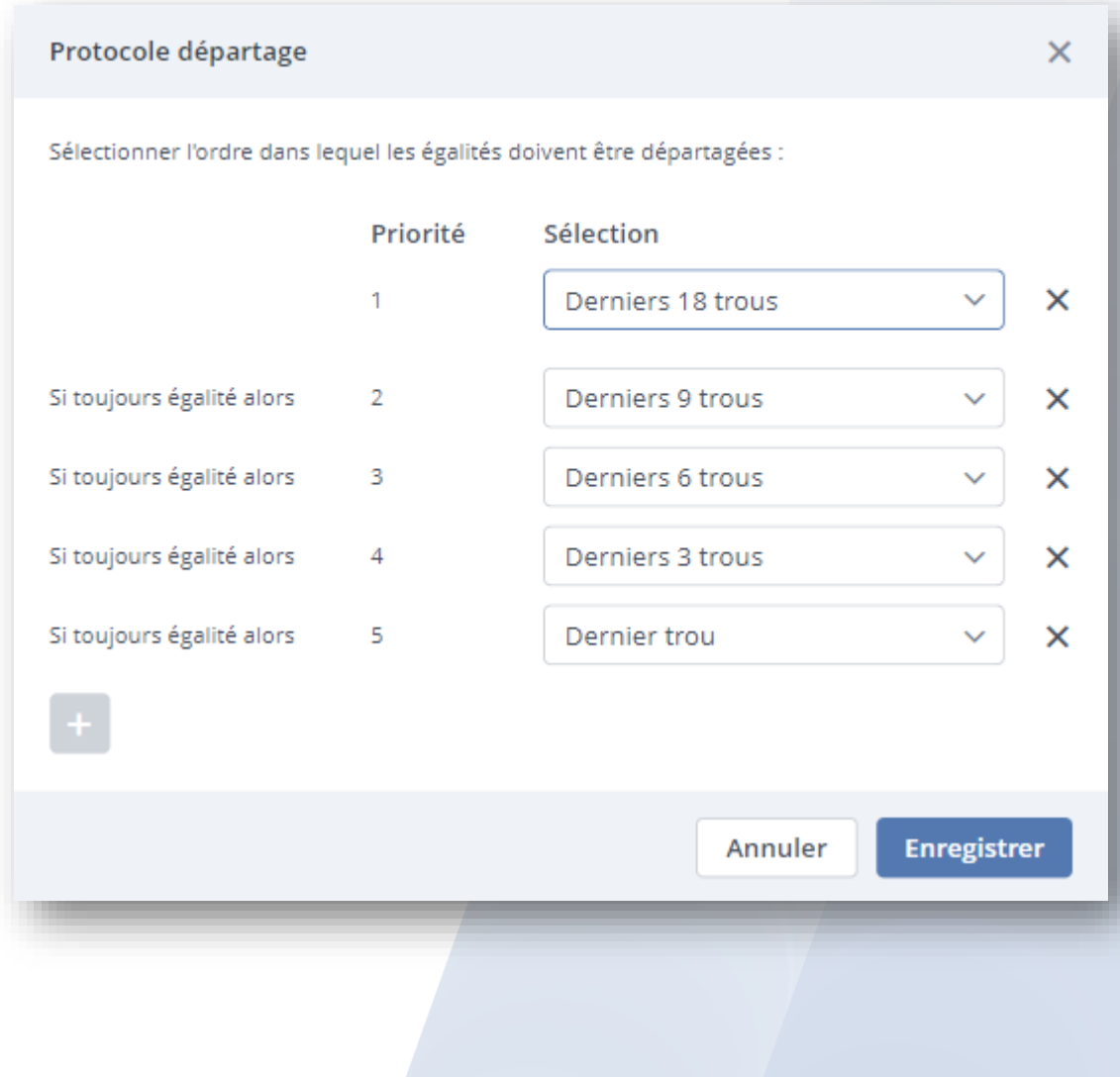

#### Pour vos compétitions et suivant les règlements, vous pouvez également choisir différents modes de départage.

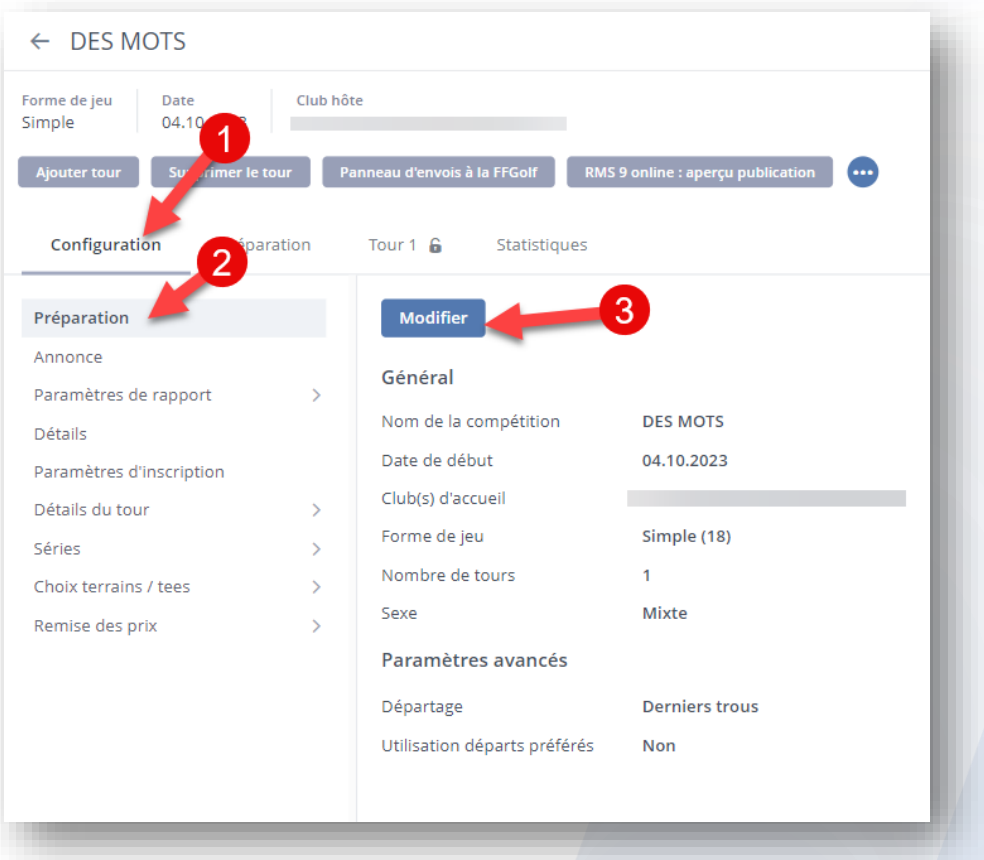

Rendez-vous sur Configuration, Préparation et modifier.

## Utiliser le menu déroulant et choisir votre mode de départage

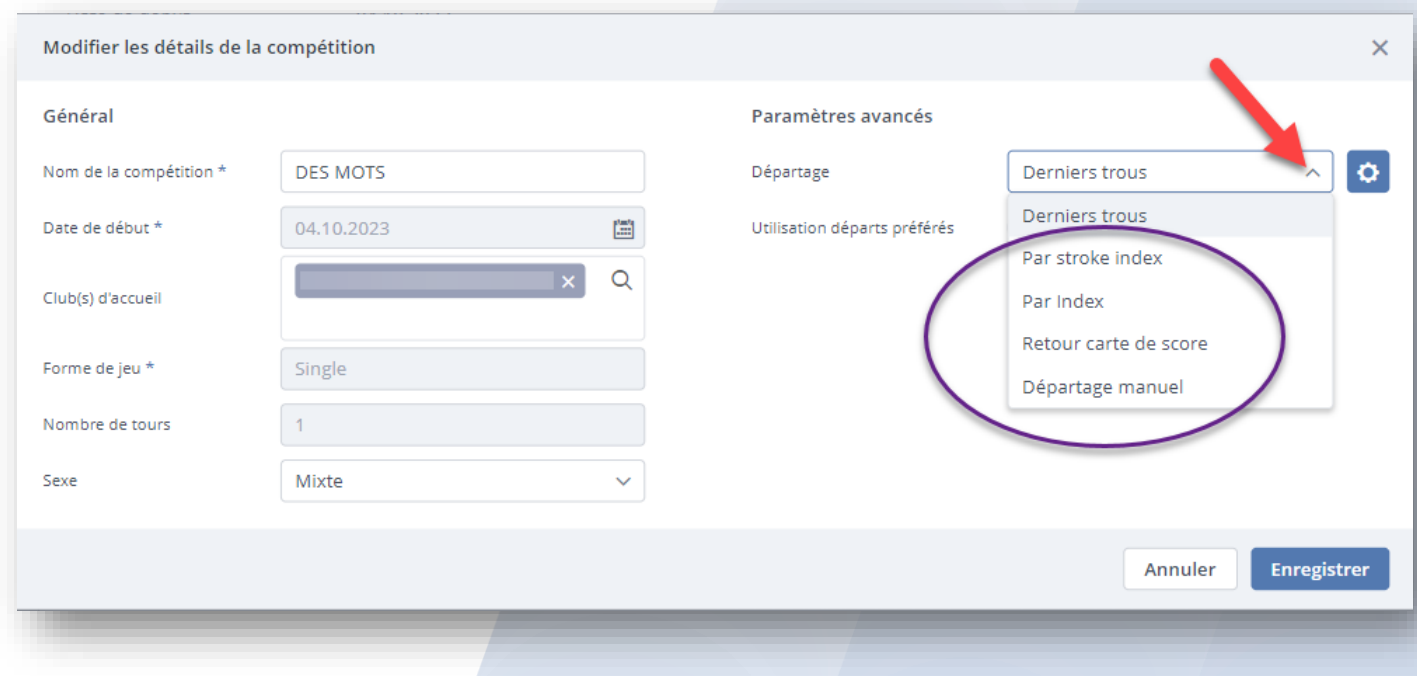

Par stroke index : le départage compare les trous les plus difficiles (HCP du trou non utilisé en France).

Par index : à score égal l'index le plus haut l'emporte (non utilisé en France).

Par Retour carte de score : priorité à celui qui a rendu sa carte le plus tôt par rapport à son heure de départ (HS non utilisé en France).

Par départage manuel : dans le cas de Play-off ou de ''mort subite'' ou autre pour effectuer votre départage.

## Descriptif et utilisation du départage manuel

Choisir départage manuel pour votre compétition :

Rendez-vous sur Configuration, Préparation et modifier.

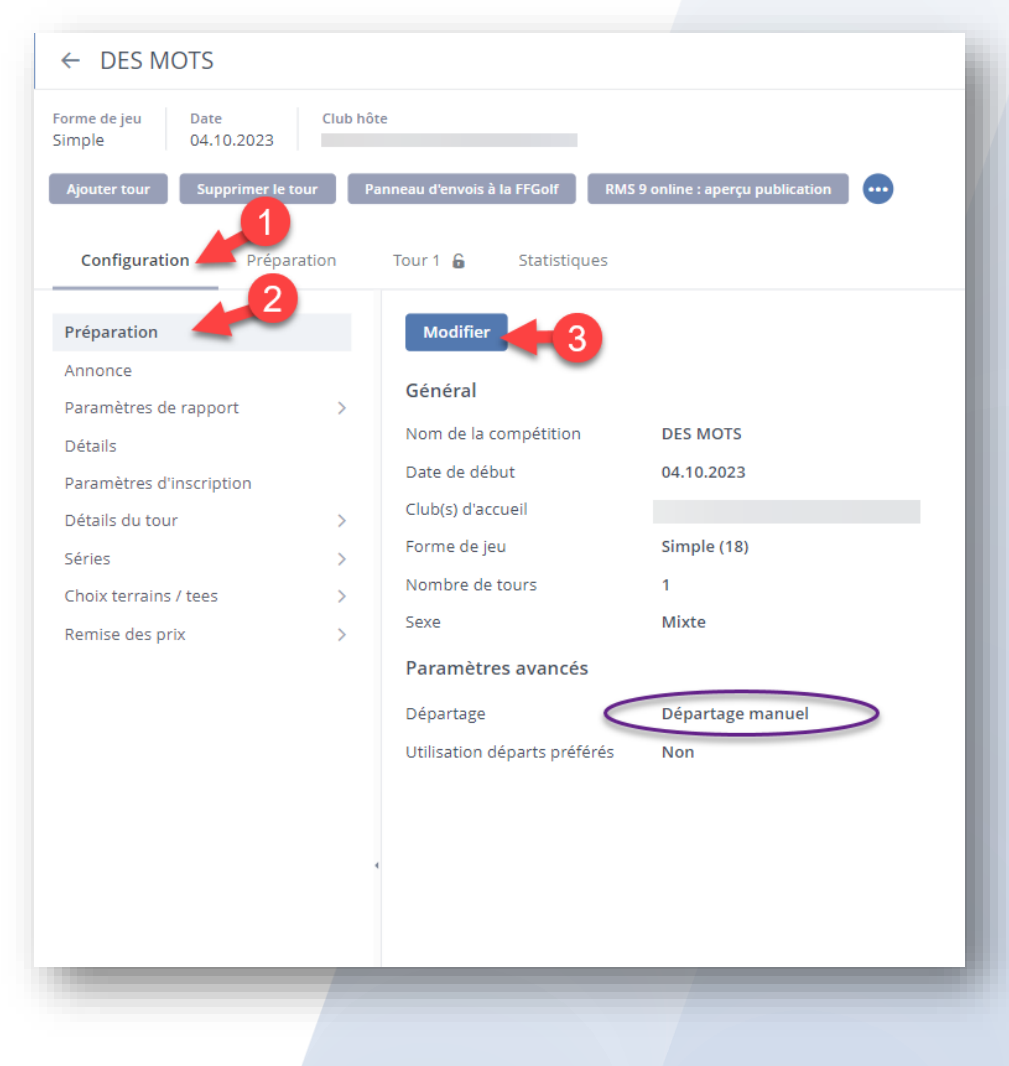

## Choisir le départage manuel et enregistrer.

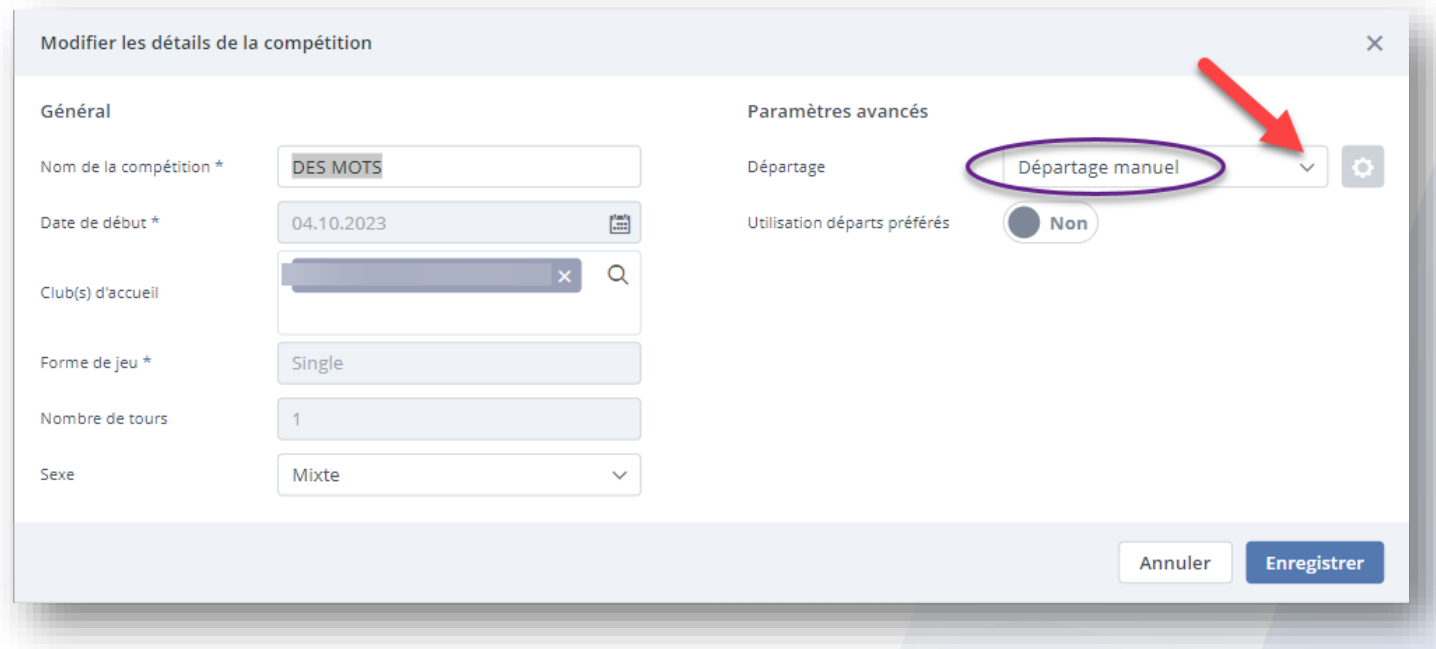

## Rendez-vous sur votre page de résultats.

## 1.Tour, 2.Résultats,choisir le prix à départager (ici pour exemple strokeplay brut) et 3.icone départage

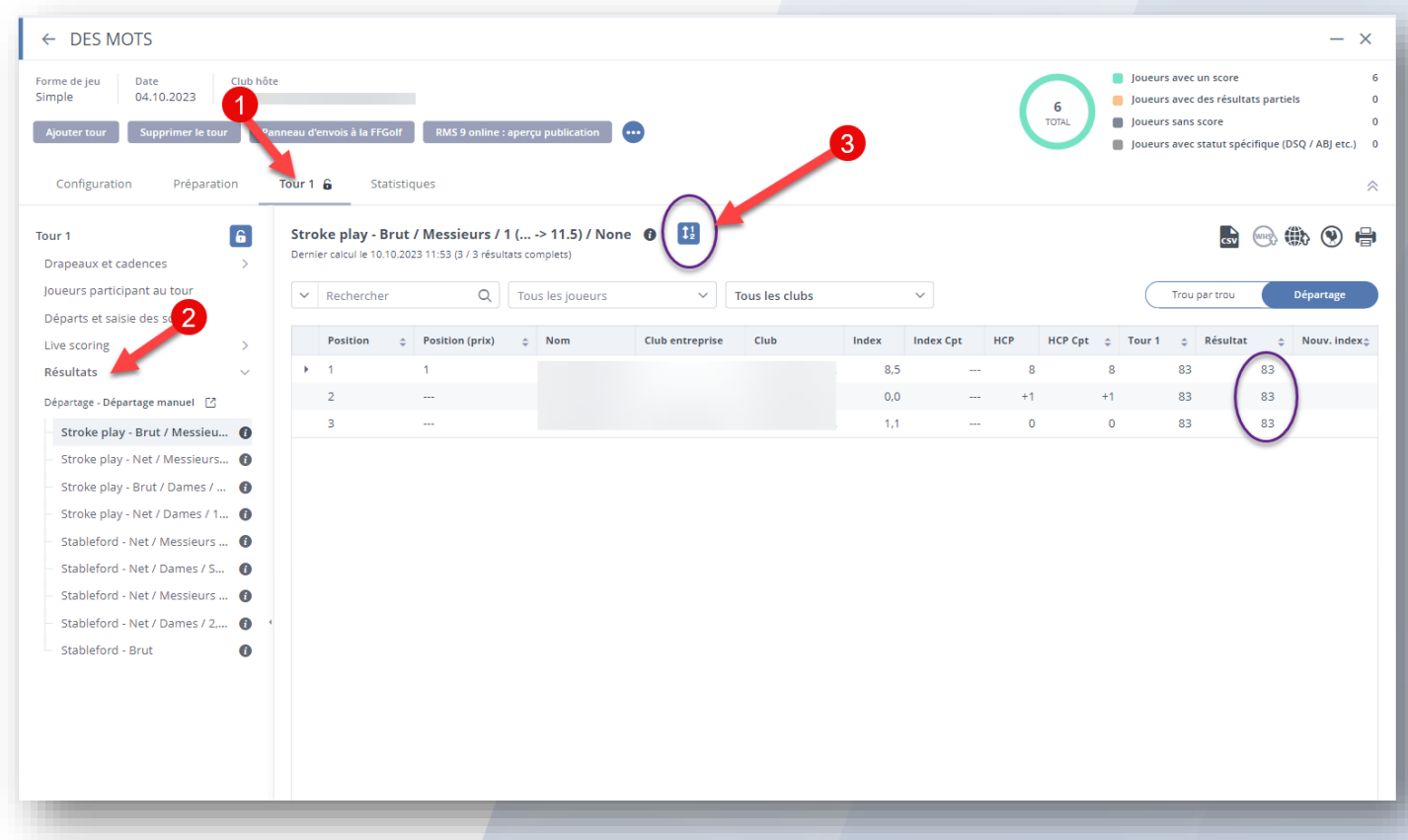

#### Vous avez maintenant accès à l'éditeur de départage.

#### Sélectionner votre ou "vos joueurs" et effectuer votre classement à l'aide des flèches et des icones situées à droite.

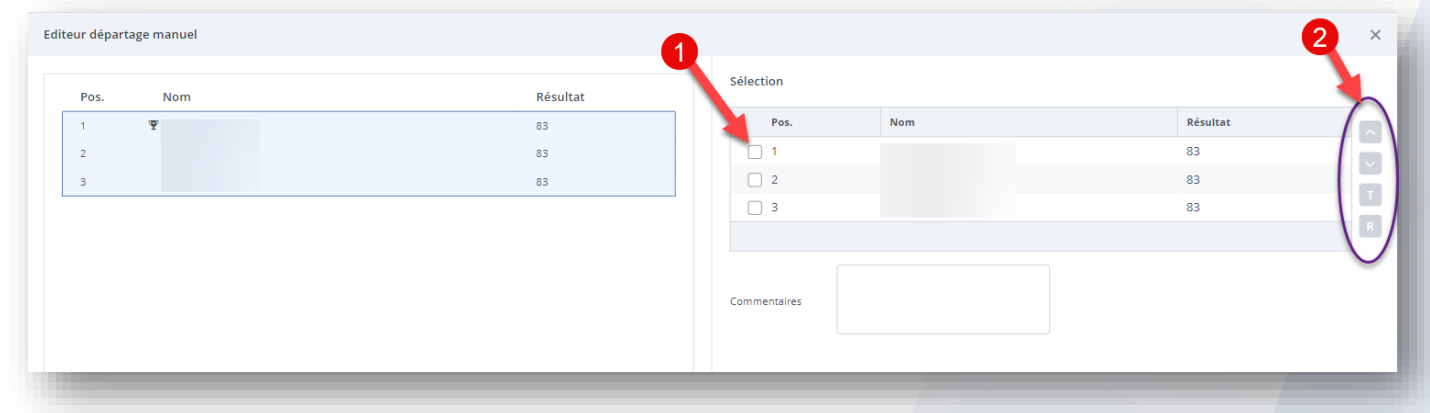

Et enregistrer.

- Flèche vers "le haut" ou "le bas" pour décaler le joueur sélectionné.
- Icone "**T**": affecte le même rang lorsque vous sélectionner plusieurs joueurs.
- Icone "**R**" : annule la dernière action effectuée.

Votre départage est effectué, vous retrouverez votre classement dans l'onglet résultats.